F

H

 $|P|$ P

C

# <span id="page-0-0"></span>**Správa rezervací**

# **Přehled rezervací**

**Počet rezervací se Vám zobrazí na úvodní straně Vašeho konta.**

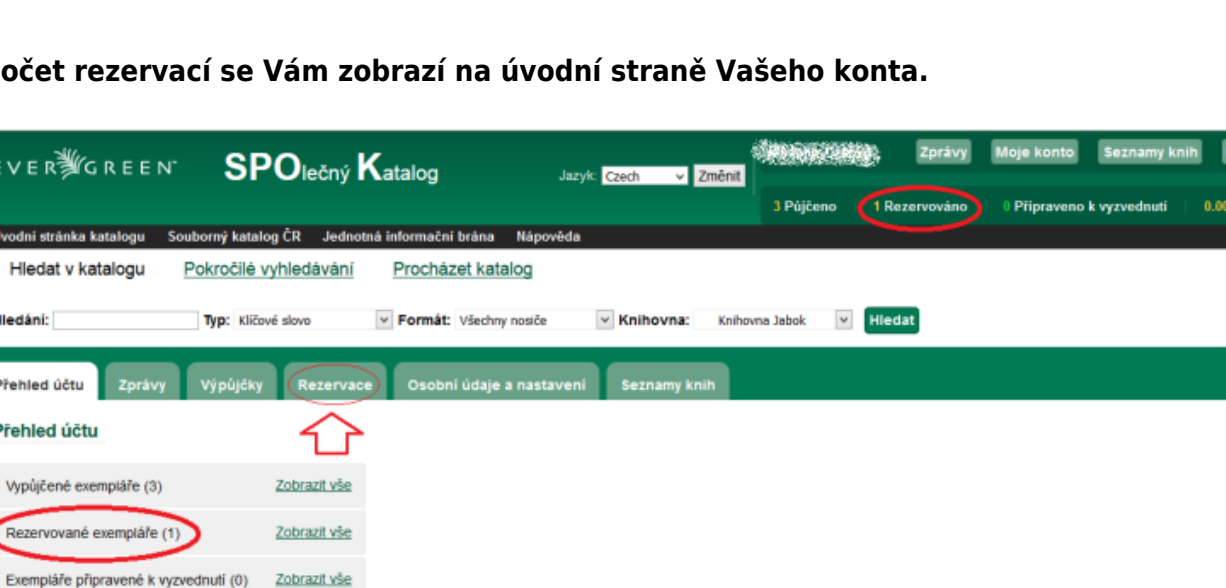

Platby Pokuty Nyní nemáte žádné pokuty. strace nového čtenáře **– Nahlásit problém s katalogem** vánov systému ∈∨∈n∭ c n ε ∈ κ

Podrobnější přehled svých rezervací naleznete v záložce *"Rezervace"*. Zde můžete vidět datum, do kdy chcete na rezervaci čekat a v jakém stavu se rezervace daného dokumentu nachází.

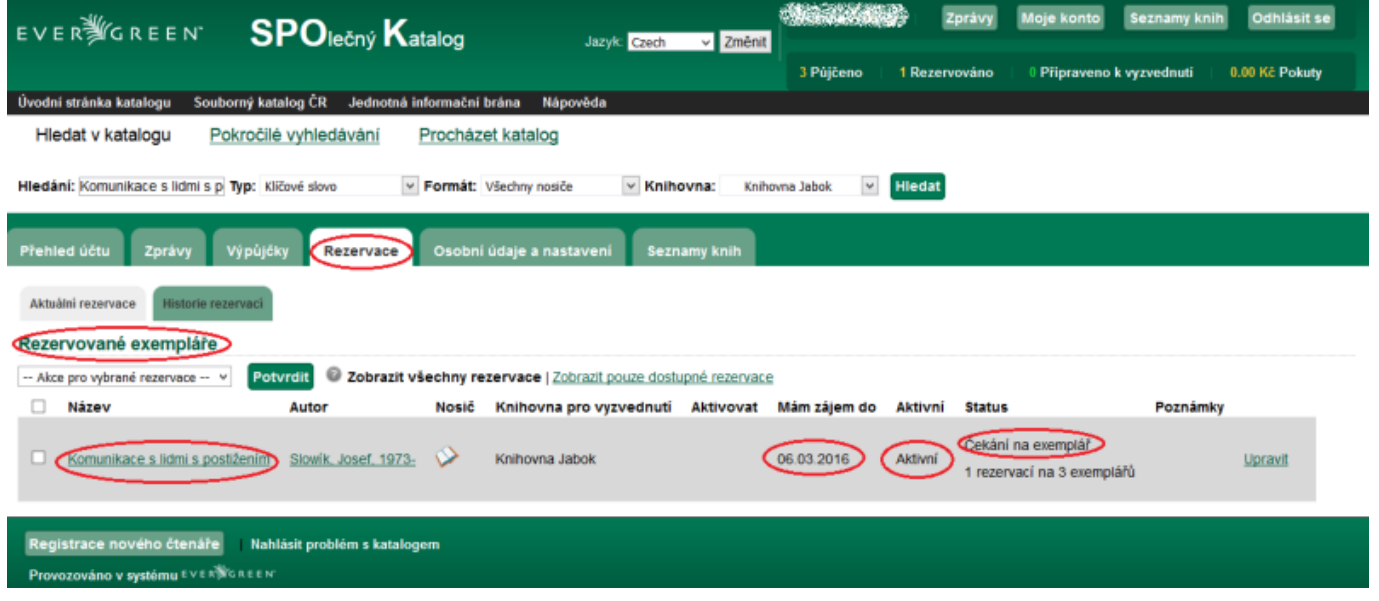

## **Zrušení rezervace**

.<br>Kč Pokuty

#### Zrušení rezervace provedete v sekci "Rezervace".

- 1. Rozklikněte odkaz "Rezervace" na levé straně obrazovky.
- 2. Klikněte na "Storno".
- 3. Vše potvrdíte tlačítkem "Potvrdit".

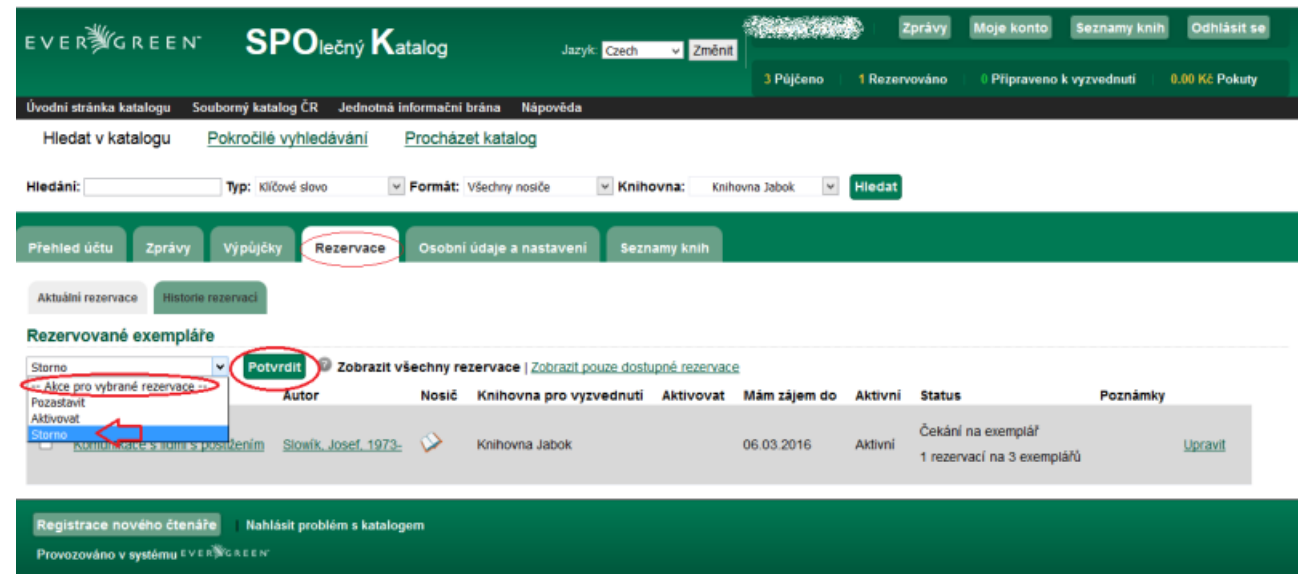

### **Úprava existující rezervace**

Další úpravy rezervací je možné provést kliknutím na odkaz "Upravit". Zde můžete např. nastavit **datum, do kdy chcete na rezervaci čekat**. Pokud nebude do té doby dokument uvolněn, rezervace se sama zruší.

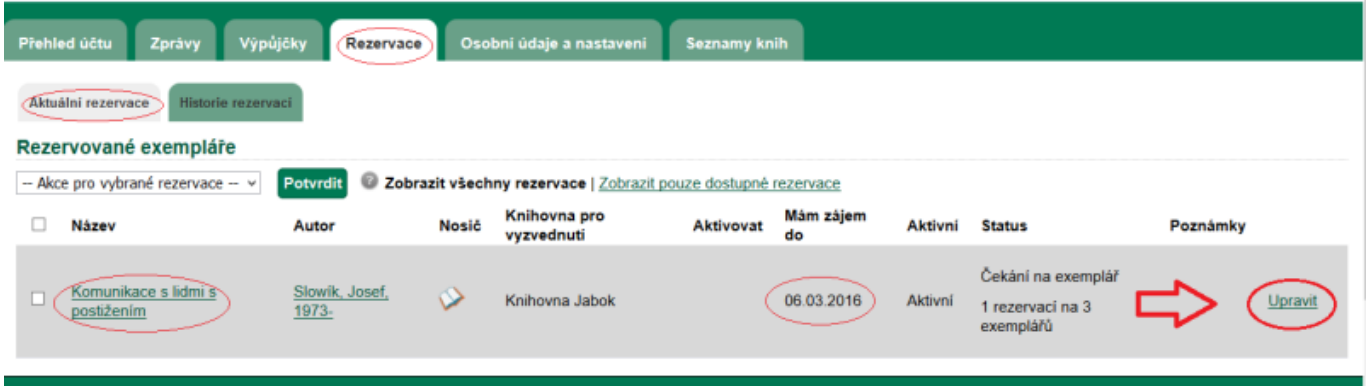

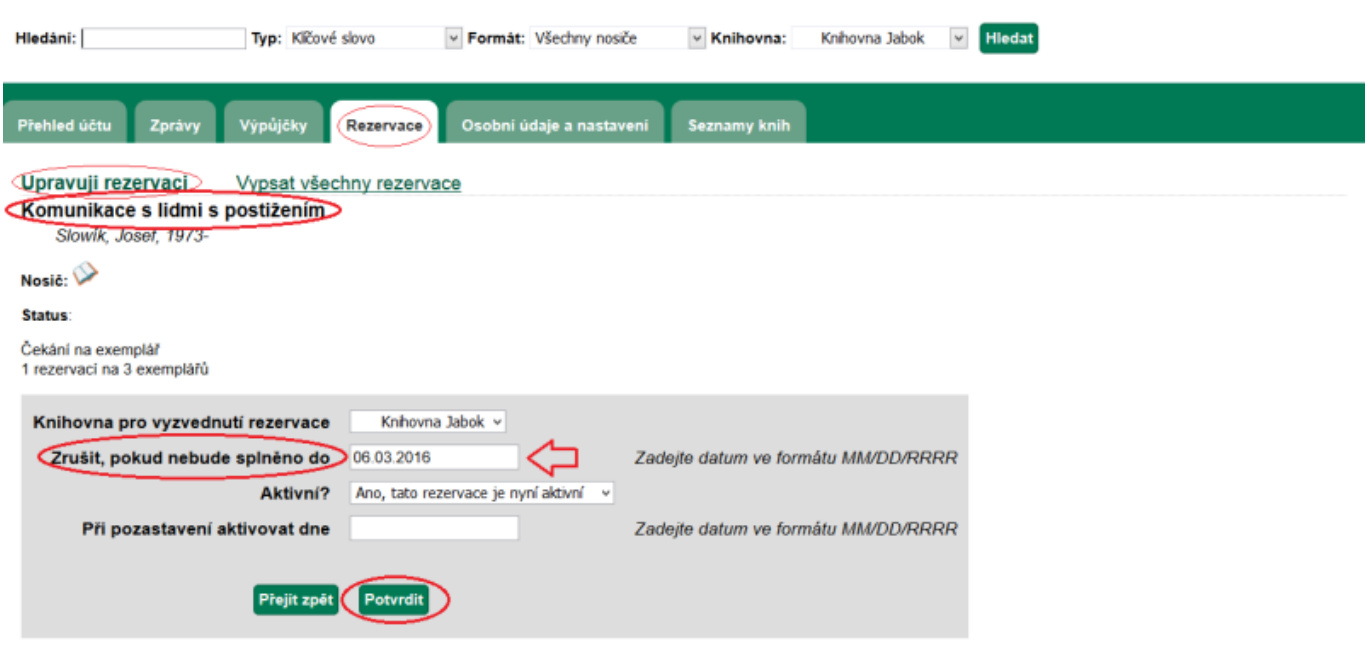

Rezervaci je možné také pozastavit na určité období (např. pokud jedete na dovolenou apod.). Pokud se v době pozastavení Vaší rezervace dokument vrátí, bude splněna rezervace dalšího čtenáře v pořadí, jakmile je však rezervace aktivována, Váš požadavek se znovu zařadí na původní místo ve frontě.

### **Mohlo by Vás také zajímat**

#### **Přihlášení a osobní údaje**

- [První přihlášení](https://eg-wiki.osvobozena-knihovna.cz/doku.php/opac:prvni_prihlaseni)
- [Přihlášení do čtenářského účtu](https://eg-wiki.osvobozena-knihovna.cz/doku.php/opac:prihlaseni_do_ctenarskeho_konta)
- [Změna hesla](https://eg-wiki.osvobozena-knihovna.cz/doku.php/opac:zmena_hesla)
- [Zapomenuté nebo nové heslo](https://eg-wiki.osvobozena-knihovna.cz/doku.php/opac:zapomenute_heslo)
- [Změna přihlašovacího jména](https://eg-wiki.osvobozena-knihovna.cz/doku.php/opac:zmena_prihlasovaciho_jmena)
- [Změna e-mailu](https://eg-wiki.osvobozena-knihovna.cz/doku.php/opac:zmena_e-mailu)
- [Změna adresy](https://eg-wiki.osvobozena-knihovna.cz/doku.php/opac:zmena_adresy)
- [Přidělení oprávnění nakládat s účtem jiné osobě](https://eg-wiki.osvobozena-knihovna.cz/doku.php/opac:prideleni_opravneni_nakladat_s_uctem)

### **Nastavení čtenářského konta, výpůjčky, rezervace...**

- [Nastavení odesílání výpisu výpůjček e-mailem](https://eg-wiki.osvobozena-knihovna.cz/doku.php/opac:vypis_vypujcek)
- [Ukládání historie](https://eg-wiki.osvobozena-knihovna.cz/doku.php/opac:ukladani_historie)
- [Nastavení vyhledávání](https://eg-wiki.osvobozena-knihovna.cz/doku.php/opac:nastaveni_vyhledavani)
- [Zprávy](https://eg-wiki.osvobozena-knihovna.cz/doku.php/opac:prace_se_zpravami)
- [Prodloužení výpůjček](https://eg-wiki.osvobozena-knihovna.cz/doku.php/opac:prodlouzeni_vypujcek)
- [Zadání rezervace](https://eg-wiki.osvobozena-knihovna.cz/doku.php/opac:rezervace)
- [Rezervace čísla časopisu](https://eg-wiki.osvobozena-knihovna.cz/doku.php/opac:rezervace_cisla_casopisu)
- [Správa rezervací](#page-0-0)
- [Pokuty a zpozdné](https://eg-wiki.osvobozena-knihovna.cz/doku.php/opac:pokuta)
- [Bezhotovostní platby \(Knihovna Jabok\)](https://eg-wiki.osvobozena-knihovna.cz/doku.php/opac:bezhotovostni_platby)

Byla pro Vás tato nápověda užitečná? Pokud máte nějaké náměty nebo připomínky, [napište nám](mailto:mailto:knihovna@jabok.cz)

From: <https://eg-wiki.osvobozena-knihovna.cz/>- **Evergreen DokuWiki CZ**

Permanent link: **[https://eg-wiki.osvobozena-knihovna.cz/doku.php/opac:sprava\\_rezervaci?rev=1587047944](https://eg-wiki.osvobozena-knihovna.cz/doku.php/opac:sprava_rezervaci?rev=1587047944)**

Last update: **2020/04/16 16:39**

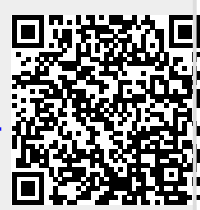